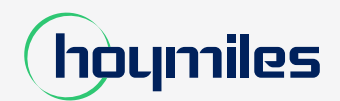

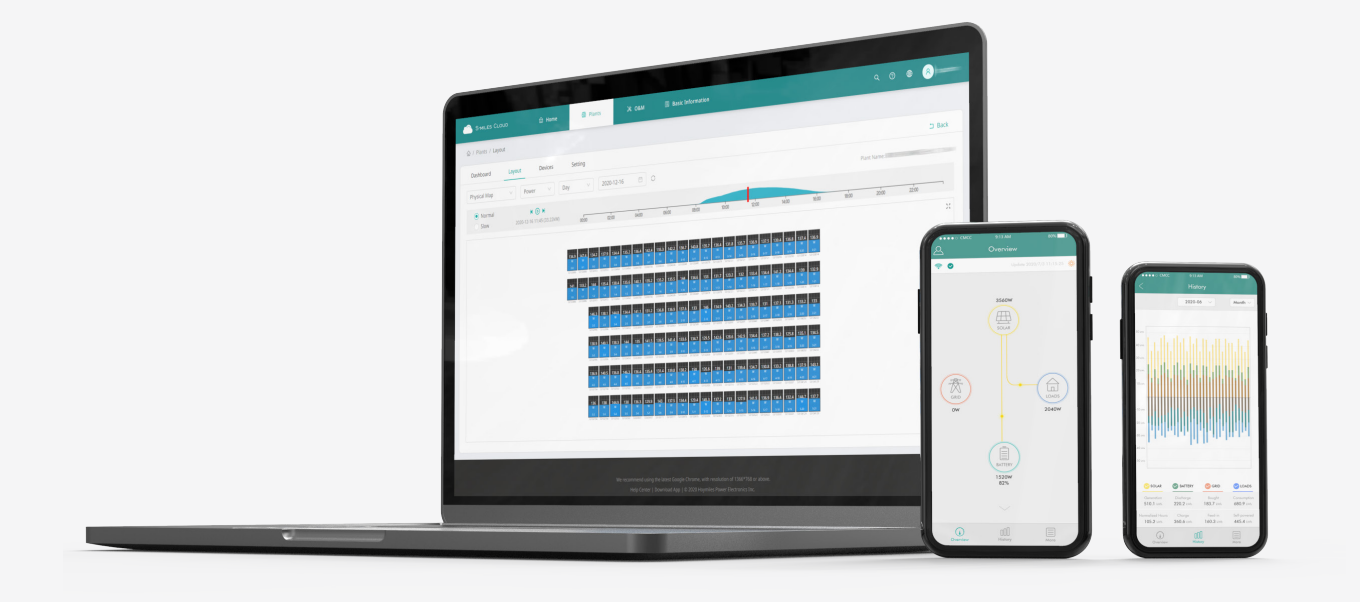

## **Anleitung für Heimwerker zur Erstellung eines Hoymiles-Kontos**

Dies ist eine einfache Anleitung für Heimwerker, um ein neues Hoymiles-Konto einzurichten.

Da immer mehr Heimwerker Hoymiles-Mikro-Wechselrichter für ihre PV-Anlagen auf Balkonen und ähnlichen kleinen Flächen installieren, hat Hoymiles das Verfahren zur Einrichtung eines Kontos vereinfacht, sodass Heimwerker nun ohne die Hilfe eines Installateurs ein neues Hoymiles-Systemkonto in der S-Miles Cloud App einrichten können.

Bitte beachten Sie, dass sich diese Funktion zur Selbsterstellung noch im Beta-Stadium befindet und nur für Kunden in Deutschland, Frankreich, Polen, den Niederlanden, Italien und Österreich verfügbar ist. Wir empfehlen Nutzern aus anderen Regionen, unsere offizielle Website im Auge zu behalten, um Aktualisierungen für unser Produkt zu erhalten.

1) Aktualisieren Sie die S-Miles Installer-App auf die neueste Version. Klicken Sie auf "Kein Konto", um die Registrierungsseite aufzurufen.

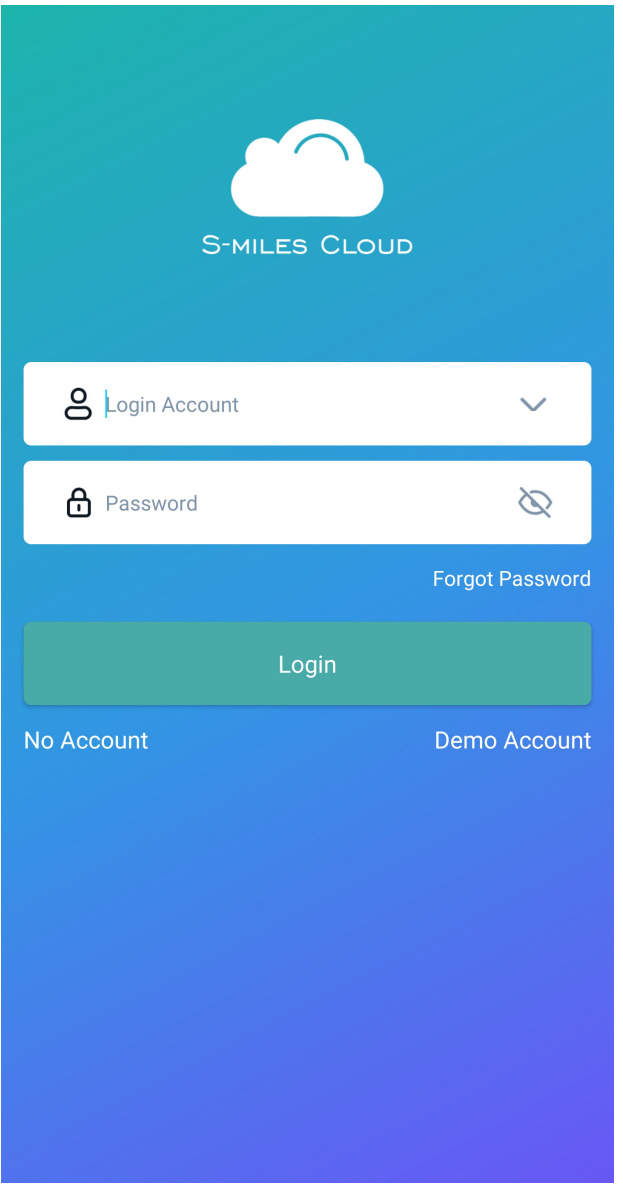

## 2) Klicken Sie auf "Zur Einstellung" und aktivieren Sie den Ortungsdienst.

Hinweis: Bitte starten Sie die App nach der Aktivierung der GPS-Verbindung neu, damit das System die GPS-Aktivierung erkennen kann.

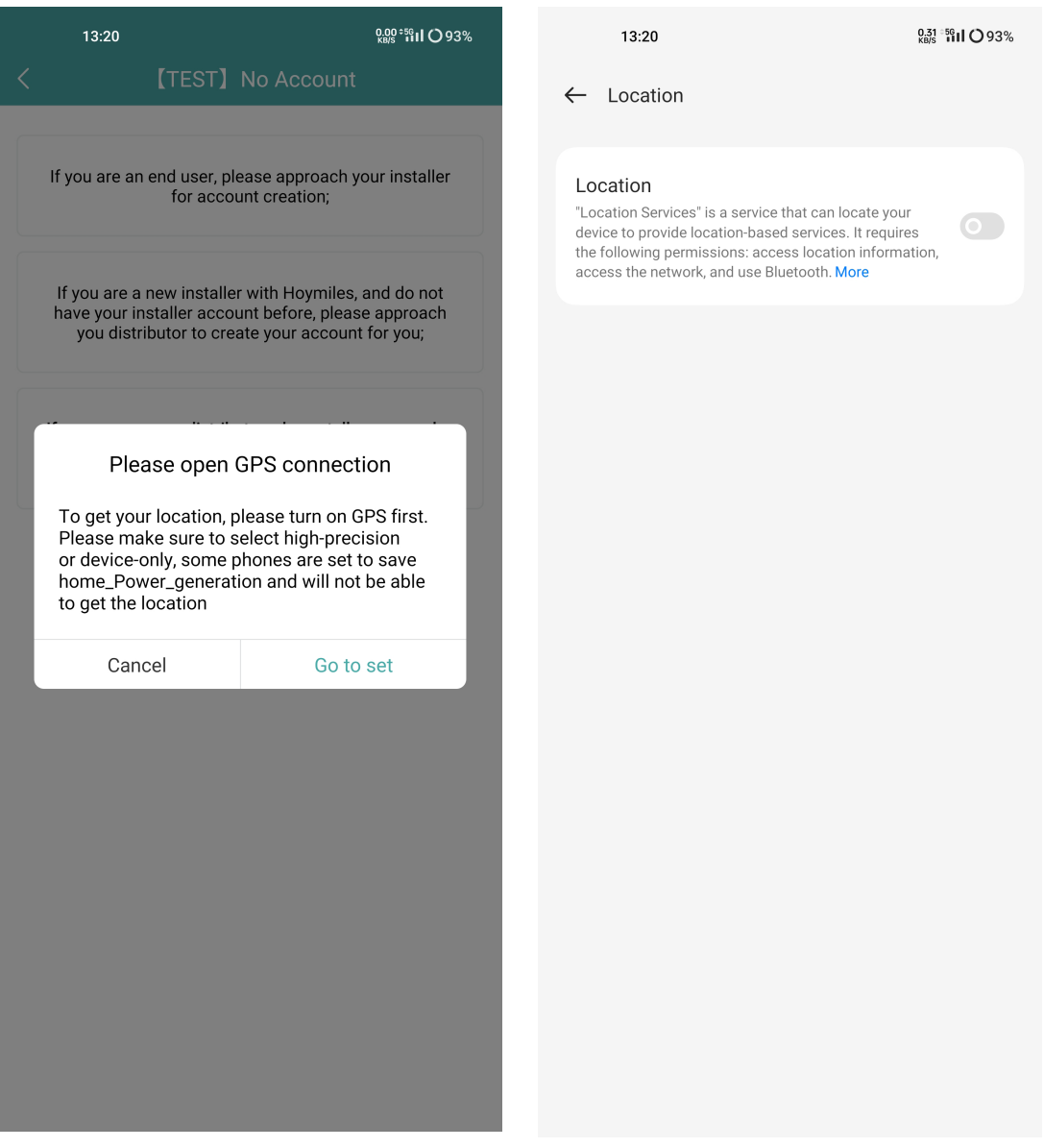

3) Klicken Sie auf "Registrieren", um die Registrierungsseite aufzurufen.

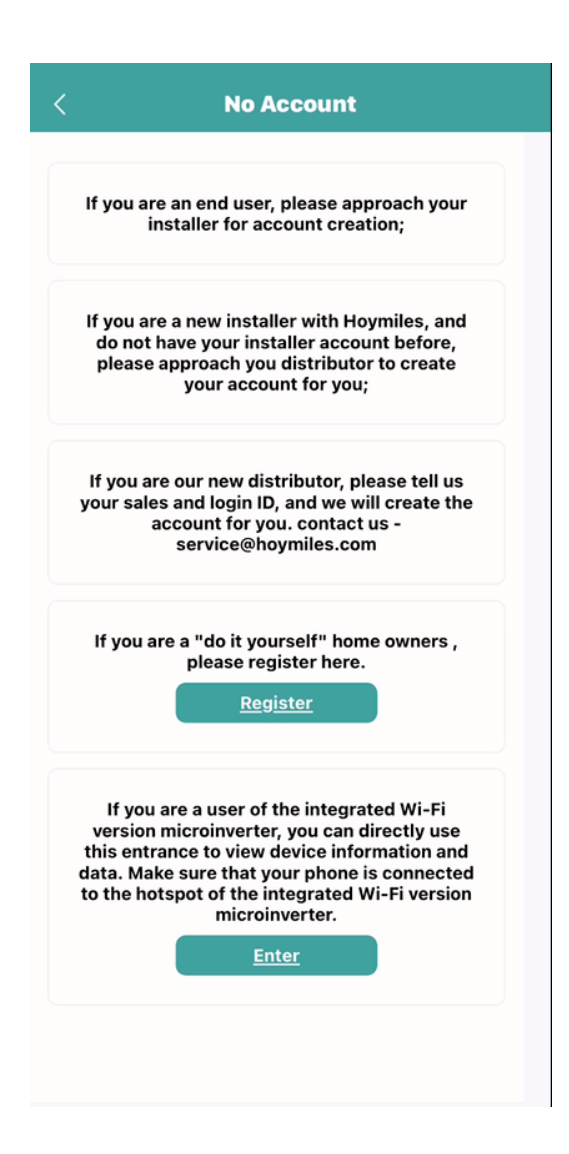

4) Verbinden Sie sich mit Ihrem Heimnetzwerk (oder verwenden Sie Ihre Verkehrsdaten) und geben Sie die erforderlichen Informationen ein. Geben Sie den Verifizierungscode ein, den Sie per E-Mail erhalten haben, und schließen Sie die Kontoerstellung ab. Nun können Sie zum nächsten Schritt übergehen, um Ihre Anlage einzurichten.

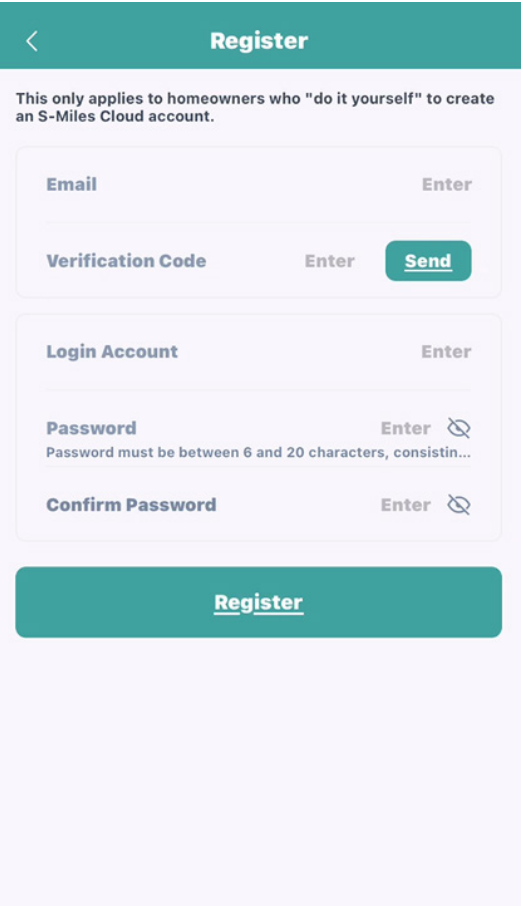

5) Loggen Sie sich in Ihr soeben erstelltes Konto ein.

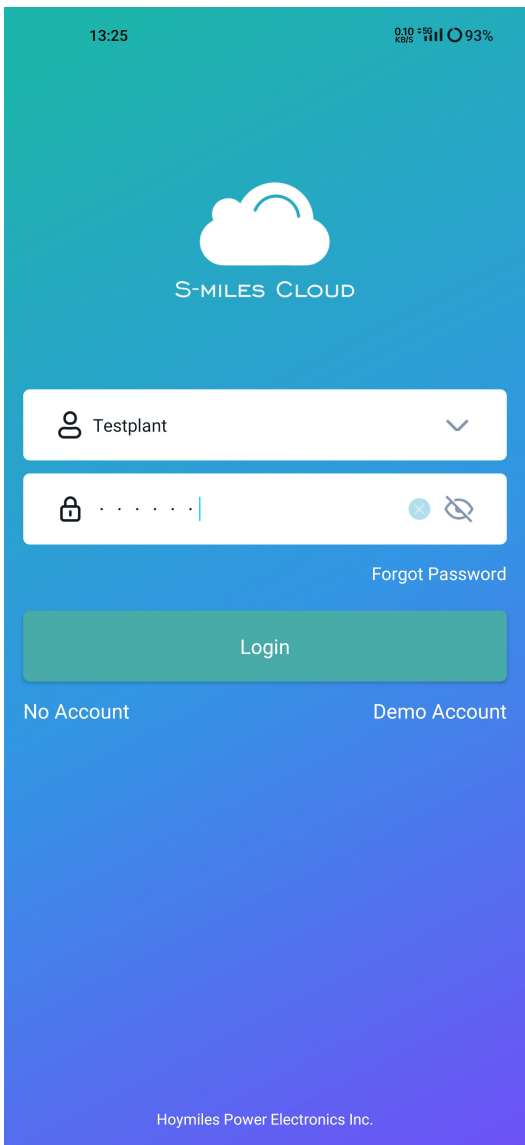

6) Klicken Sie oben links auf "+" und vervollständigen Sie die grundlegenden Informationen zu Ihrer PV-Anlage.

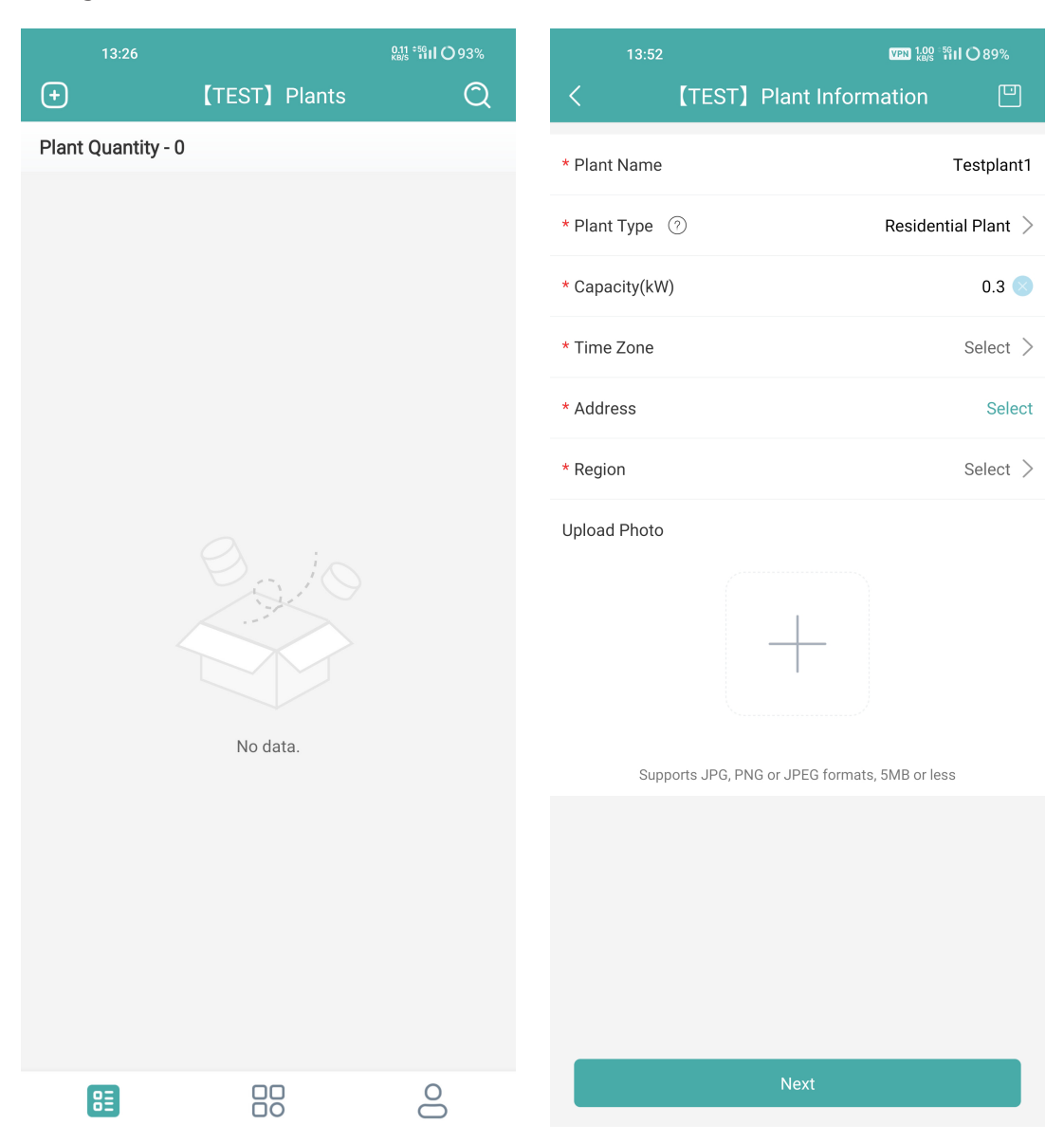

7) Fügen Sie die DTU hinzu, indem Sie die SN der DTU manuell eingeben oder den SN-Aufkleber darauf scannen.

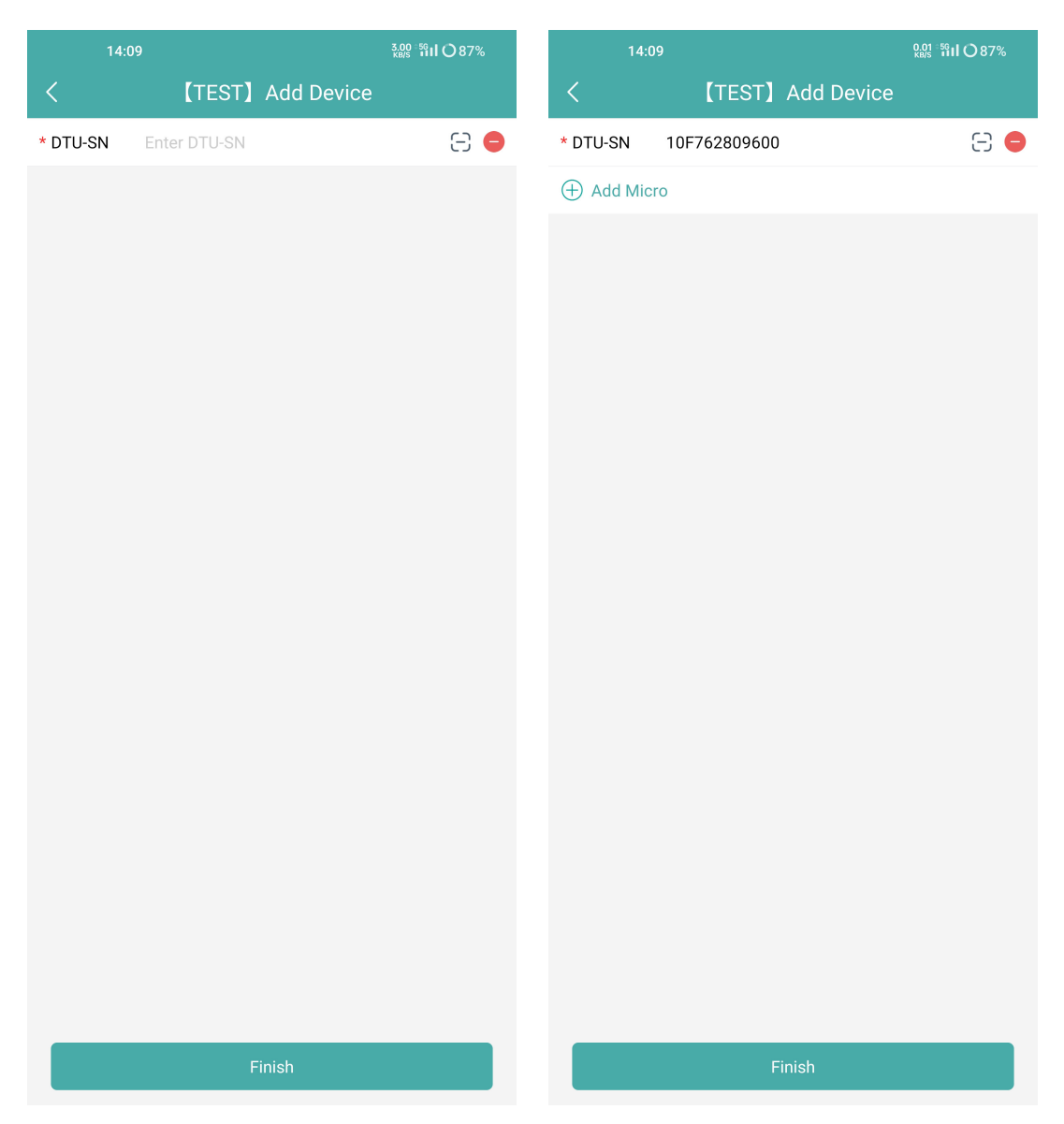

8) Fügen Sie Ihren Mikro-Wechselrichter hinzu, indem Sie die SN des Mikro-Wechselrichters manuell eingeben oder den SN-Aufkleber scannen.

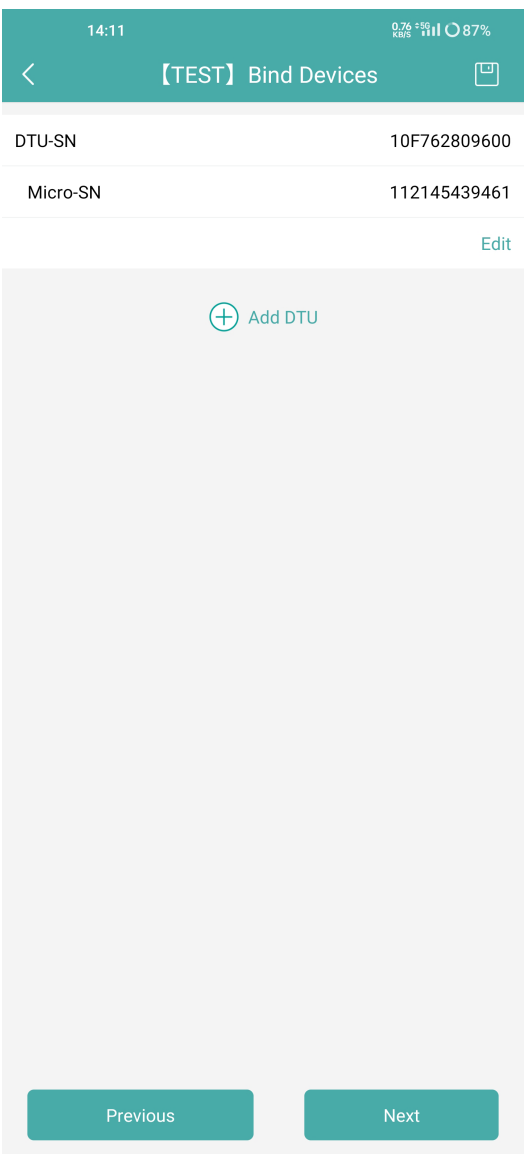

9) Vervollständigen Sie die Informationen zu Ihrer PV-Anlage entsprechend der tatsächlichen Installationssituation.

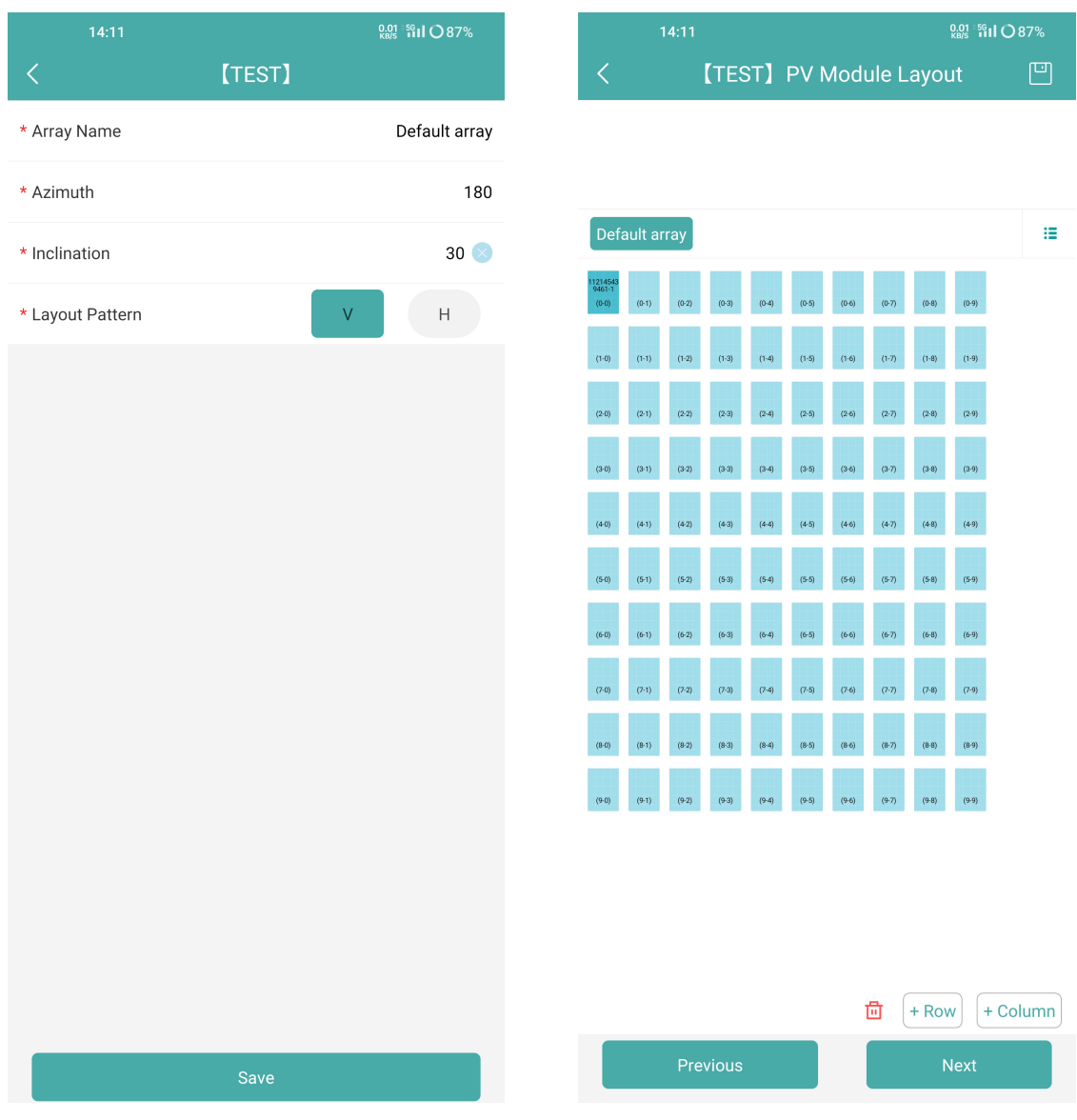

10) Vervollständigen Sie die restlichen Informationen und Ihre PV-Anlage ist nun erfolgreich eingerichtet.

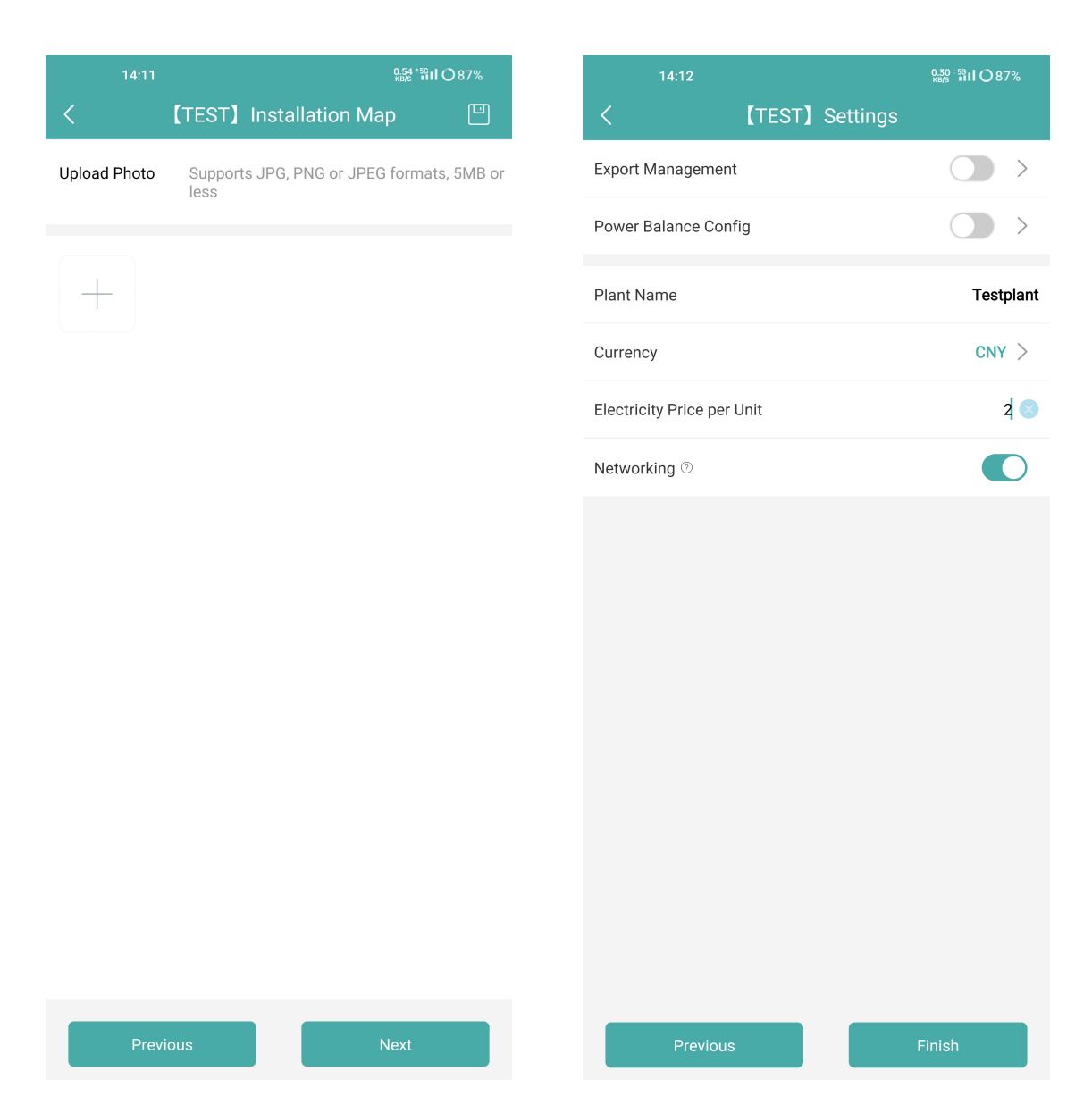

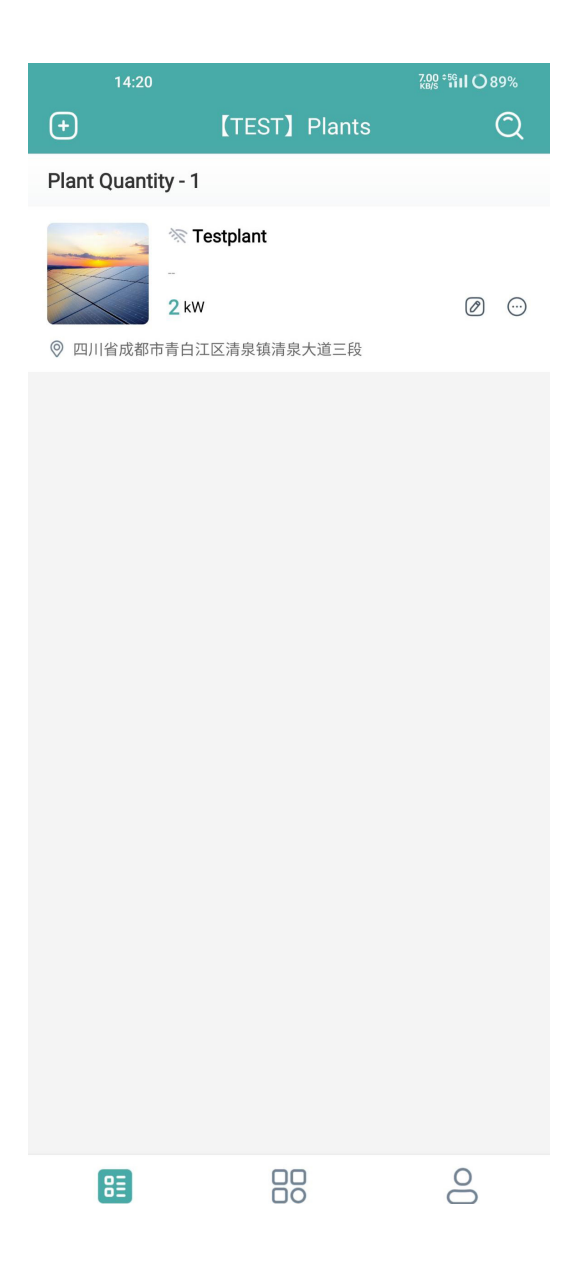